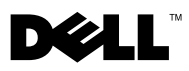

### Despre avertismente

 $\bigwedge$  AVERTISMENT: Un AVERTISMENT indică un pericol potențial de deteriorare a bunurilor, de vătămare corporală sau de deces.

# Dell™ OptiPlex<sup>™</sup> 160 Informaţii despre configurare şi funcţii

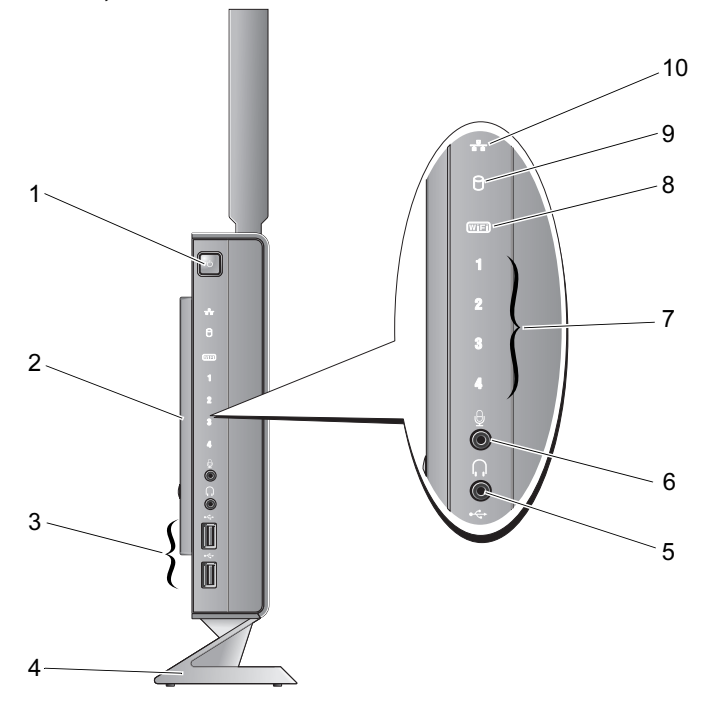

- 1 buton alimentare 2 capac lateral
- 3 conectori USB 2.0 (2) 4 suport
- 
- 7 lumini de diagnosticare 8 indicator Wi-Fi
- 9 indicator activitate unitate hard disk 10 indicator activitate retea
- 
- 
- 5 conector căşti 6 conector microfon
	- -

Octombrie 2008

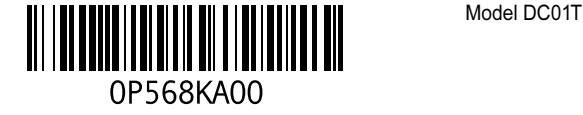

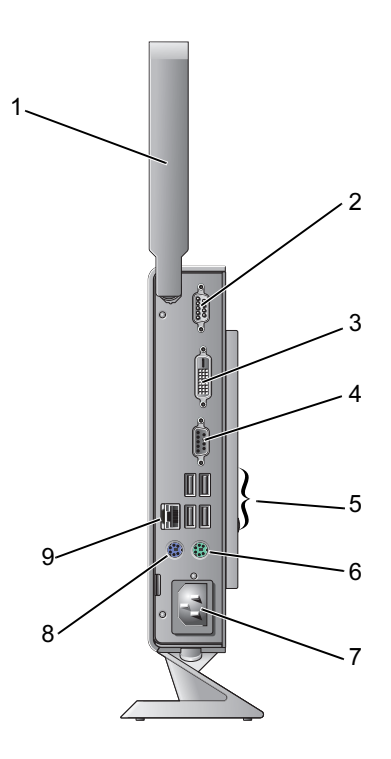

- antenă wireless (opţională) 2 conector serial
- 
- 
- 
- conector de reţea
- 
- conector DVI 4 conector VGA
- conectori USB 2.0 (4) 6 conector tastatură PS/2
- 7 conector alimentare metal was also conector mouse PS/2

## Înainte de configurarea calculatorului dumneavoastră

ATENTIONARE: Tineti calculatorul pe suport, în pozitie verticală. Amplasarea calculatorului în poziție orizontală (pe o parte) restricționează fluxul de aer și poate afecta performanta.

Înainte de pozitionarea calculatorului dvs., asigurati-vă că dispuneți de acces usor la o sursă de alimentare, de ventilatie adecvată și de o suprafață orizontală pe care să amplasati calculatorul.

Restrictionarea fluxului de aer în jurul calculatorului poate cauza supraîncălzirea acestuia. Pentru a preveni supraîncălzirea, asigurati-vă că există un spatiu minimum 10,2 cm (4 inchi) în spatele calculatorului și un spațiu minim de 5,1 cm (2 inchi) pe toate celelalte laturi. Nu amplasați niciodată calculatorul într-un spatiu închis, cum ar fi un dulap sau un sertar, când acesta este alimentat.

## Configurare rapidă

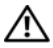

AVERTISMENT: Înainte de a initia o procedură indicată în această sectiune, cititi instructiunile de siguranță livrate împreună cu calculatorul. Pentru informații suplimentare despre cele mai bune practici privind siguranta, consultati pagina de start privind conformitatea cu reglementările, la adresa www.dell.com/regulatory\_compliance.

U NOTĂ: S-ar putea ca unele dispozitive să nu fie incluse dacă nu le-aţi comandat.

1Conectati monitorul utilizând fie cablul DVI alb sau cablul VGA albastru.

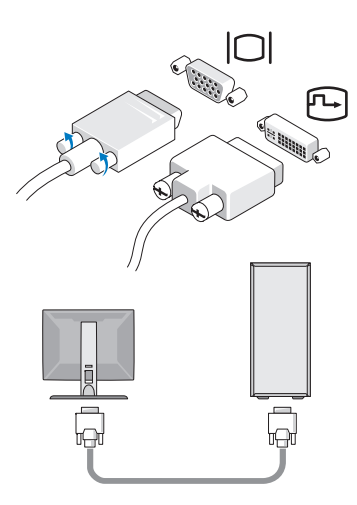

2 Conectați un dispozitiv USB, cum ar fi o tastatură sau un mouse.

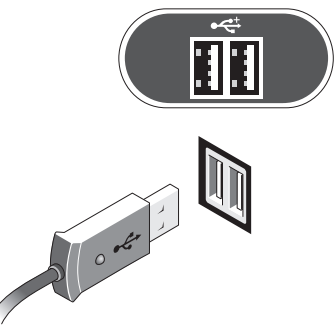

3Conectaţi cablul de reţea.

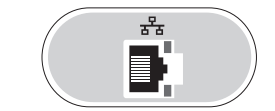

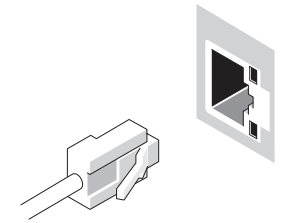

4 Conectați cablul de alimentare.

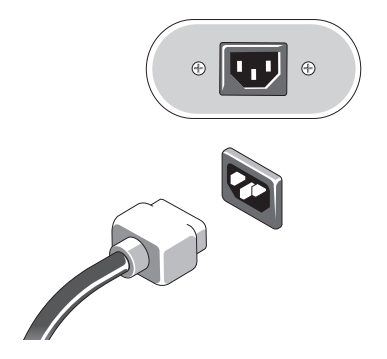

5 Apăsați butoanele de alimentare ale monitorului și calculatorului.

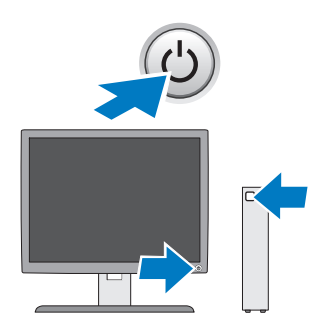

## **Specificații**

**NOTĂ:** Specificațiile următoare sunt exclusiv cele a căror livrare împreună cu calculatorul este stipulată de lege. Pentru o listă curentă a specificaţiilor calculatorului dvs., vizitaţi support.dell.com.

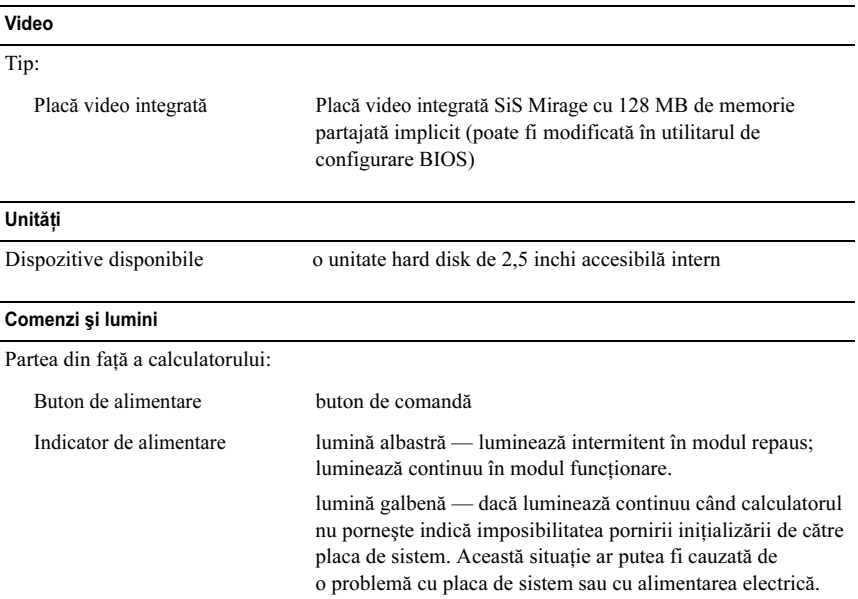

#### Comenzi şi lumini (continuare)

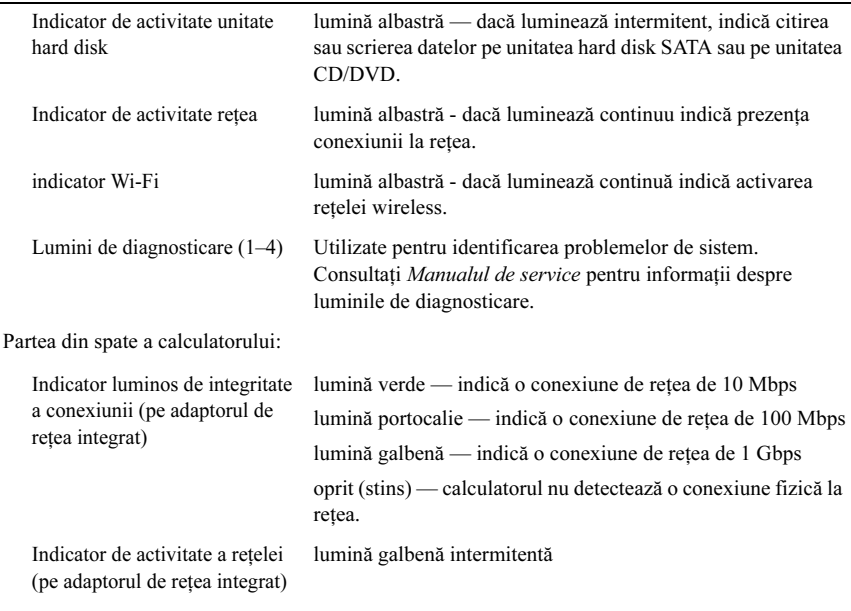

#### **Alimentare**

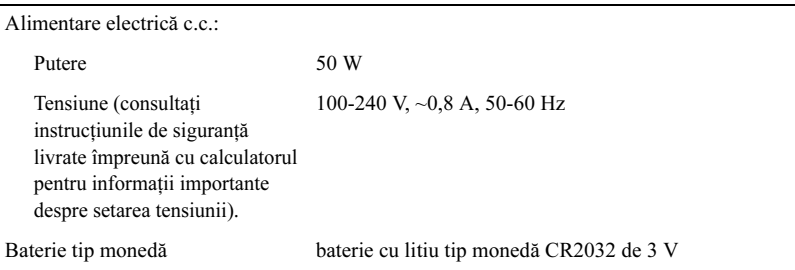

#### Date fizice

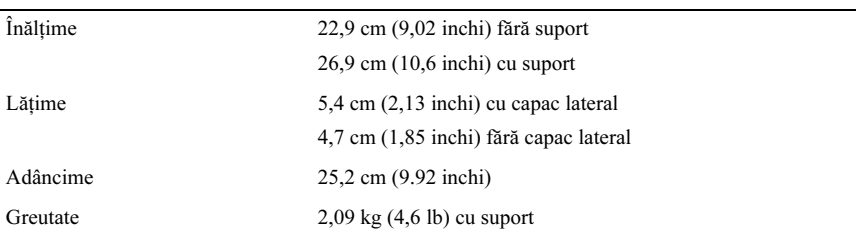

#### Specificaţii de mediu

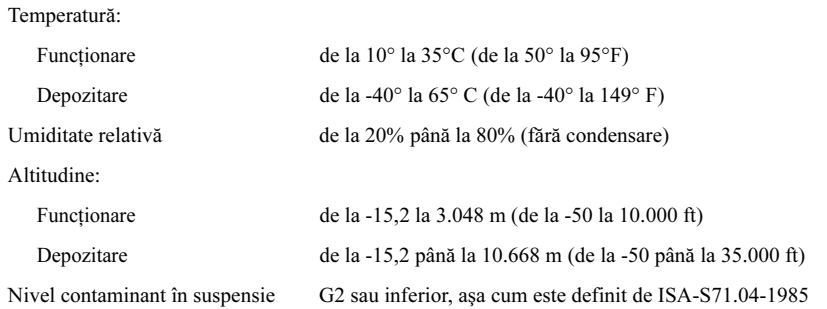

Este strict interzisă reproducerea sub orice formă a acestor materiale fără autorizare scrisă din partea Dell Inc.

Mărcile comerciale utilizate în acest text: *Dell, OptiPlex*, și sigla DELL sunt mărci comerciale ale Dell Inc.

Alte mărci comerciale şi denumiri comerciale pot fi utilizate în acest document pentru referire fie la entitățile care au drepturi asupra mărcilor și denumirilor fie la produsele acestora. Dell Inc. neagă orice interes de proprietate asupra mărcilor comerciale şi denumirilor comerciale cu excepţia celor care îi aparţin.

Informaţiile din acest document pot fi modificate fără notificare. © 2008 Dell Inc. Toate drepturile rezervate. Tipărit în Irlanda.